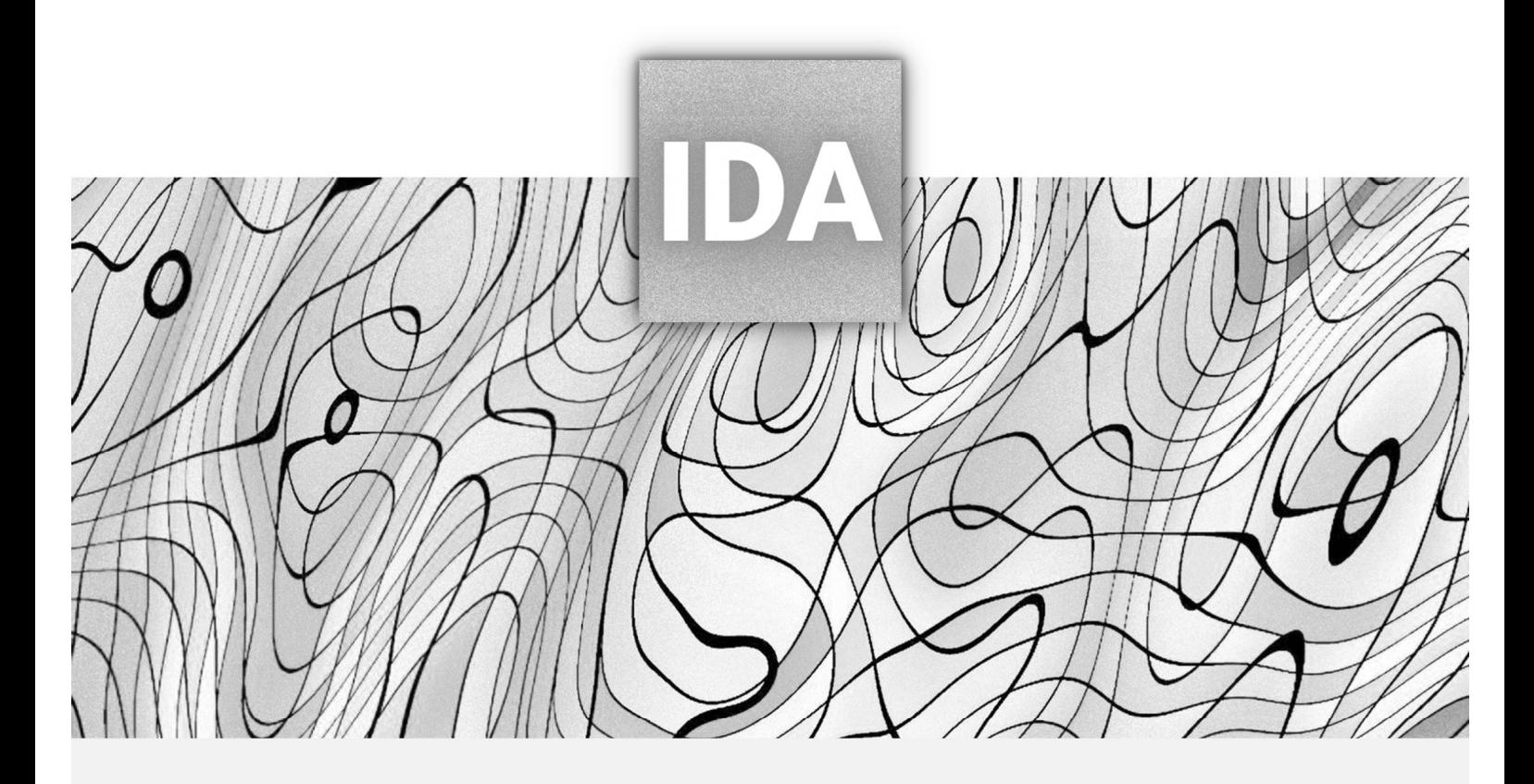

РУКОВОДСТВО ПОЛЬЗОВАТЕЛЯ

Client version

IDA MODEL SERVER V/N: 12.4.23.1-10 RU

# **ОГЛАВЛЕНИЕ**

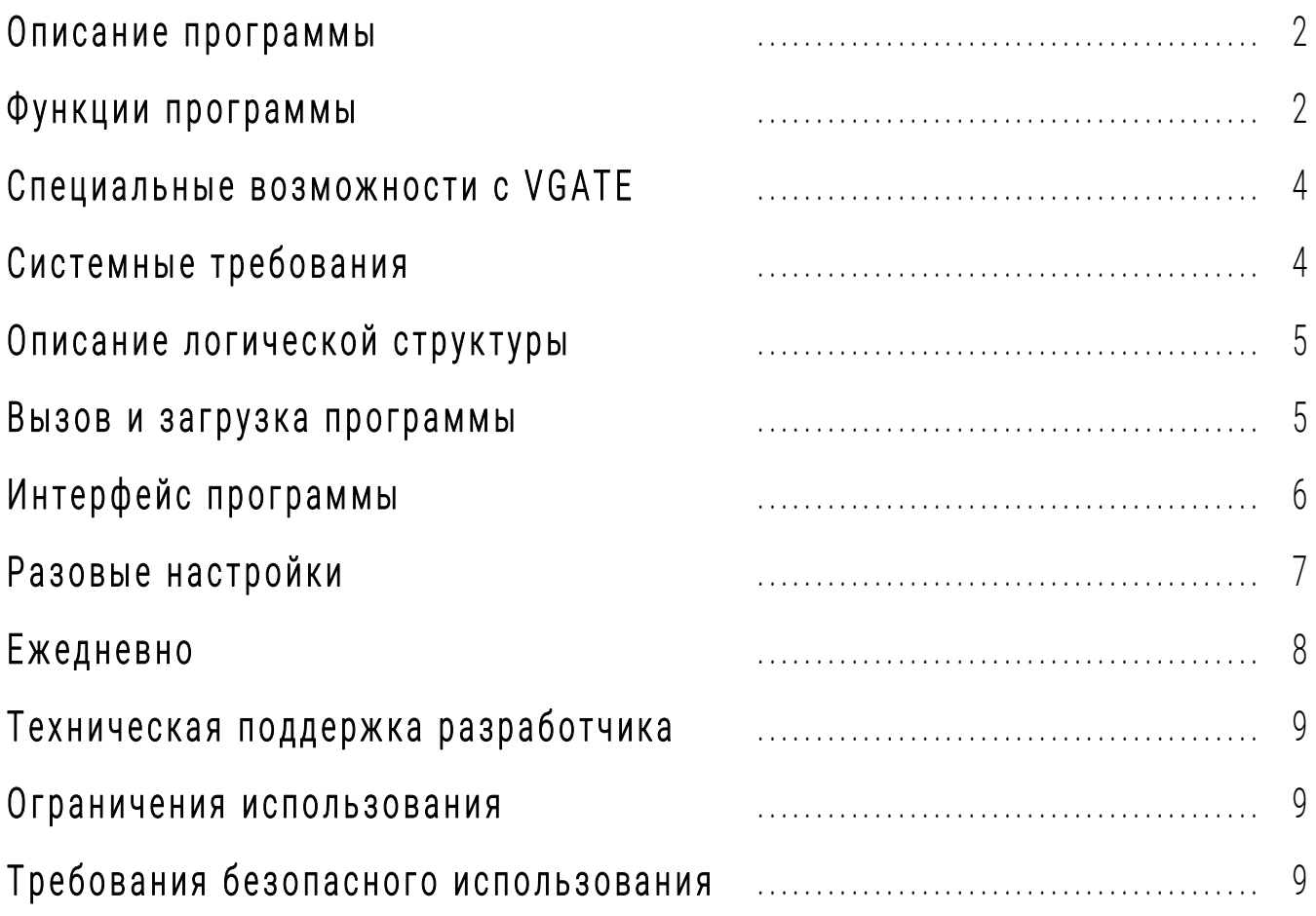

# Описание программы

Программа носит информационный характер, предназначена для получения/отправки, обработки и отображения информации и оснащена функцией автоматического выполнения действий для совершения торговых операций (купить / продать).

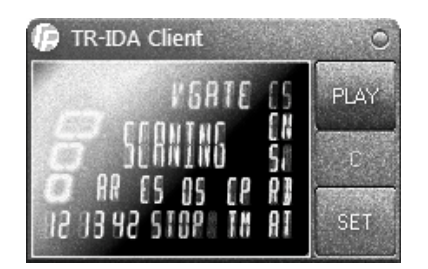

A Внешний вид программы TR-IDA Client может отличаться из-за вносимых разработчиком изменений и дополнений.

<u>/!)</u> ВАЖНО! Использование автоматических функций программы подразумевает обязательное выполнение требований безопасности, описанных в настоящем руководстве пользователя. Обычные условия использования программы: запуск/открытие программы, передача/получение информации.

Пописание доступных функций программы читайте в соответствующем разделе.

### Функции программы

Приведенные сокращенные названия функций соответствуют индикаторам на панели программы.

#### Торговый робот / Торговый советник

Программа может работать как в режиме торгового советника, отображая сигналы (результаты расчетов) от сервера, так и в режиме торгового робота, автоматически выполняя действия для совершения торговых операций купля - продажа.

### TM (Time Manager)

Эта функция позволяет пользователю установить время начала и окончания работы программы (временной интервал) после ее включения независимо от поступления сигналов.

### AR (Auto Reconnect)

Эта функция автоматически произведет подключение к серверу в случае обрыва связи с ним.

#### ES (Emergency Shutdown)

В случае большого числа неудачных попыток (пере) подключения к серверу во время работы программы, функция ES экстренно отключит программу и закроет позицию, т.к. позиция больше не контролируется сервером.

#### Маскировка сделок

Вариационная задержка расчета сигнала сервером дает возможность маскировать совершаемые сделки, что позволяет держать принципы используемой стратегии в тайне и защититься от продуктивного анализа сделок как от брокерской компании, так и от отдельных пользователей - злоумышленников.

### OS (Opposite Signals)

Включение этой функции приведет к тому, что на дисплее программы будут отображаться противоположные сигналы, а программа начнет работать в соответствии с их новыми значениями.

### **CP (Close Position)**

При включенной функции СР (в автоматическом режиме работы программы) программа начнет закрывать открытые позиции в том случае, когда на дисплее появится индикатор SCANING, который означает отсутствие сигнала (ожидание нового сигнала). Чаше всего этот индикатор появляется во время «боковика».

#### Настройка режимов работы

Профессиональная функция. В программе предусмотрена возможность вмешательства пользователя в настройки стратегии, меняя режим работы программы. Режимы работы программы для выбора следующие:

- Плавный;
- Обычный:
- Резкий

Каждый режим характеризует чувствительность стратегии к изменению рынка. Режим «Обычный» соответствует стандартным настройкам стратегии.

### **VGATE**

Этот индикатор говорит о том, что используется специальный вариант программы (дополнительная функция), позволяющий использовать персональный сервер.

Пі Подробную информацию о VGATE можно узнать в соответствующем разделе руководства.

### AT (Automatic Time)

Автоматическая установка времени первой сделки в торговой сессии. Эта функция позволяет не устанавливать время первой сделки вручную каждый раз при запуске программы. Указанное время необходимо для обозначения начальных данных для последующего расчета.

## Специальные возможности с VGATE

Программа TR-IDA Client получает необходимую информацию из QUIK, подготавливает и отправляет на общий расчетный сервер IDA Model Server. Запрос обрабатывается сервером в порядке очереди поступления без каких-либо приоритетов. Это влияет на скорость получения ответа, внося некоторую задержку.

Использование VGATE открывает исключительную возможность, позволяет отправлять запросы на персональный сервер, который работает только с одной конкретной программой. Эта технология делает задержку минимальной, на уровне пинга (мс).

### Системные требования

Программа предназначена для использования на персональном компьютере с системными требованиями, соответствующими требованиям используемого торгового терминала QUIK. Официальный сайт программы QUIK: http://argatech.com

Программа проходила испытания совместно с торговым терминалом QUIK (версия 8.11.0.66) и более ранними версиями. Для тестирования копии программы использовались компьютеры со следующими характеристиками:

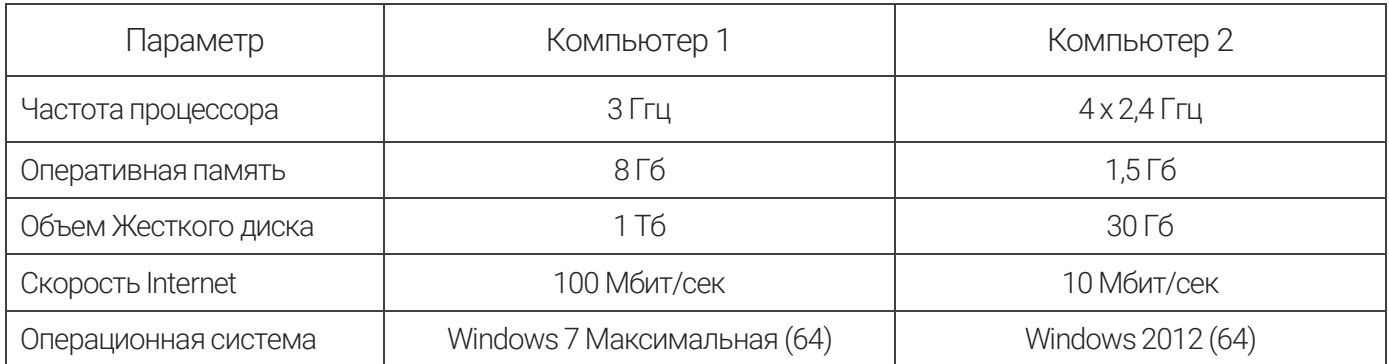

ВНИМАНИЕ! Т.к. программа использует для работы доступ к сети, возможно ложное срабатывание различных антивирусных программ, установленных на компьютере пользователя. Для того, чтобы избежать конфликтов такого рода, добавьте программу в исключения или отключите конфликтующие приложения.

Используется стандартная функция QUIK «Вывод через DDE сервер», программа может конфликтовать с Microsoft EXCEL.

Обновления QUIK могут сделать работу с программой невозможной, поэтому обновлять QUIK не рекомендуется.

При условии соблюдения мер предосторожности в отношении сохранения личных данных и обеспечении безопасности хранения программы, ее можно устанавливать и использовать на выделенном сервере, характеристики которого соответствуют заявленным системным требованиям.

# Описание логической структуры

Алгоритм программы устроен в виде цикла, который запускается вместе с запуском программы. Программа соединяется с расчетным сервером IDA Model Server, формирует и отправляет данные, полученные из терминала QUIK. На основе расчетов, в ответ от сервера в программу поступает результат в виде информационных сигналов, которые могут принимать следующий вид:

1. **MOVE UP**. Прогнозируется рост стоимости инструмента;

2. **MOVE DOWN**. Прогнозируется снижение стоимости инструмента;

3. **SCANING**. Какого-либо выраженного направленного изменения стоимости инструмента в текущий момент не прогнозируется;

Программа позволяет автоматически следовать информационным сигналам. В случае включения функции автоматического следования (кнопка PLAY) в ответ на получаемые информационные сигналы, программа начнет отправлять в QUIK соответствующие торговые приказы:

1. Покупка: ACTION=NEW\_ORDER; TRANS\_ID=значение; CLASSCODE=значение; SECCODE=значение; ACCOUNT=значение; CLIENT\_CODE=; TYPE=значение; OPERATION=B; QUANTITY=значение; PRICE=0;

2. Продажа: ACTION=NEW\_ORDER; TRANS\_ID=значение; CLASSCODE=значение; SECCODE=значение; ACCOUNT=значение; CLIENT\_CODE=; TYPE=значение; OPERATION=S; QUANTITY=значение; PRICE=0;

Программа отправляет в терминал QUIK в качестве торговых приказов строки, содержащие следующие переменные:

ACTION: TRANS\_ID; CLASSCODE; SECCODE; ACCOUNT; CLIENT\_CODE; TYPE; OPERATION; OUANTITY; PRICE;

*Перечисленные переменные описаны в инструкции к торговому терминалу QUIK.*

*Торговая стратегия, используемая программой, соответствует торговой стратегии программы robot\_TR-IDA.*

### Вызов и загрузка программы

Программа не требует установки. Для ее использования достаточно распаковать архив с файлами в удобную директорию. Вызов производится запуском исполнительного файла «TR-IDA Client.exe». Сразу после запуска приложения начинается взаимодействие с сетью Интернет. Для того, чтобы избежать различных ошибок выполнения алгоритма, перед запуском программы необходимо убедиться в том, что компьютер подключен к сети.

*Может потребоваться запуск от имени Администратора.* 

# **И н т е р ф е й с п р о г р а м м ы**

Главное окно программы TR-IDA Client представлено ниже.

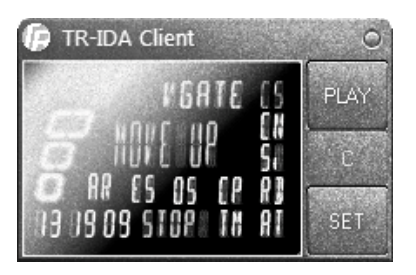

*Внешний вид программы TR-IDA Client может отличаться из-за вносимых разработчиком изменений и дополнений.*

PLAY - кнопка запуска программы в автоматический режим;

- С кнопка соединения с QUIK и сервером IDA Model Server;
- SET кнопка вызова окна настроек программы;
- x кнопка закрытия программы;
- CS индикатор соединения с сервером IDA Model Server;
- CN индикатор соединения с QUIK;
- Si (*в данном примере*) индикатор выбранного инструмента;

RD - индикатор готовности программы к запуску в автоматический режим работы;

TM - индикатор установки времени начала/окончания работы программы в автоматическом режиме;

STOP (*в данном примере*) - индикатор состояния автоматического режима работы программы;

- 13 19 09 (*в данном примере*) текущее время;
- MOVE UP (в данном примере) индикатор сигнала;
- AR индикатор включенной функции автоматического соединения в случае обрыва связи;
- ES индикатор функции экстренного отключения;
- OS индикатор включения функции обратных сигналов;
- CP индикатор функции закрытия позиций во время сканирования;
- AT индикатор автоматической установки времени первой сделки;

VGATE - используется специальный вариант программы.

Слева от индикатора сигнала расположен индикатор выбранного режима работы программы.

# Разовые настройки

Включите обработку внешних транзакций в терминале QUIK. Сервисы -> Экспорт/импорт данных -> Внешние транзакции... Установите «галочку» в пункте Запускать процесс обработки внешних транзакций автоматически. Нажмите кнопку «Начать обработку» и кнопку «Закрыть»

Настройте параметры получения данных в QUIK. Система -> Настройки -> Основные настройки... (или нажмите F9). Программа -> Получение данных. Проверьте пункт «Добавлять его во все таблицы», «Галочки» быть не должно! Если она установлена снимите ее и нажмите кнопку OK.

Создайте и настройте Таблицу обезличенных сделок (другое название - Таблица всех сделок). Создать окно -> Таблица обезличенных сделок... Выберите класс инструмента, например, FORTS: Фьючерсы. Далее кнопка «...» напротив пункта Фильтр инструментов. Добавьте ОДИН инструмент в список «Выбранные инструменты». Нажмите кнопку «Да».

Настройте Заголовки столбцов Таблицы обезличенных сделок (другое название - Таблица всех сделок). Добавьте необходимые параметры, выбирая параметр из списка «Доступные параметры» и нажимая кнопку «Добавить». Список параметров (строго в такой последовательности!):

1. Время; 2. Инструмент сокр. 3. Цена 4. Кол-во 5. Операция

Нажмите кнопку «Да».

Настройте вывод через DDE сервер. Шелкните правой кнопкой мыши по Таблице обезличенных сделок и в выпадающем меню выберите «Вывод через DDE сервер» или нажмите комбинацию клавиш Ctrl + L. В поле Рабочая книга впишите IDAClient, в поле Лист впишите IDAClient. Снимите «галочки» с пунктов «С заголовками строк» и «С заголовками столбцов». «Галочек» быть не должно! Сохраните настройки QUIK. Система -> Сохранить настройки в файл...

#### Настройте торговую информацию в программе.

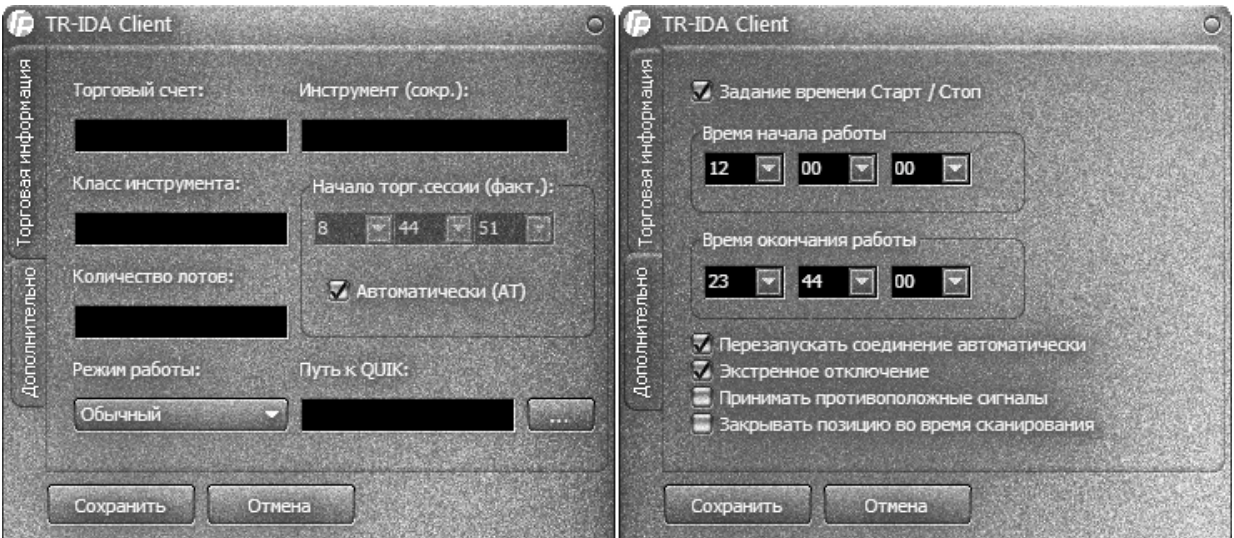

Окно настроек программы TR-IDA Client

Информация о торговом счете и другая личная информация из программы не передаются!

Щелкните правой кнопкой мыши по Таблице обезличенных сделок и в выпадающем меню выберите «Вывод через DDE сервер» или нажмите комбинацию клавиш Ctrl + L. Запустите программу и нажмите кнопку «SET». Заполните все пустые поля.

Торговый счет вида: SPBFUT…

Класс инструмента вида: SPBFUT

Инструмент (сокр.) вида: SiU1

Количество лотов, например, 1

Выберите один из режимов работы программы: Плавный / Обычный / Резкий

Укажите время первой сделки с начала рабочей сессии в Таблице всех сделок по выбранному инструменту или установите автоматический режим. Например, первая сделка по фьючерсному контракту «рубль – доллар» обычно совершается в 7:00:00. Укажите путь к терминалу QUIK. Для этого нажмите на кнопку «…» и выберите ярлык программы QUIK. При необходимости установите «Галочку» в пункте «Задание времени Старт/Стоп» и установите желаемое время начала и окончания совершения сделок. При необходимости установите «Галочку» в пункте «Перезапускать соединение автоматически» и «Экстренное отключение». Нажмите кнопку «Сохранить».

### **Е ж е д н е в н о**

**Установите соединение с сервером.** Сначала обязательно откройте настроенный QUIK. Запустите программу и нажмите кнопку «С». Впишите ваши данные: Логин, Номер лицензии, Пароль. Нажмите кнопку «ОК». Все данные, кроме пароля будут сохранены. Программа подключится к серверу.

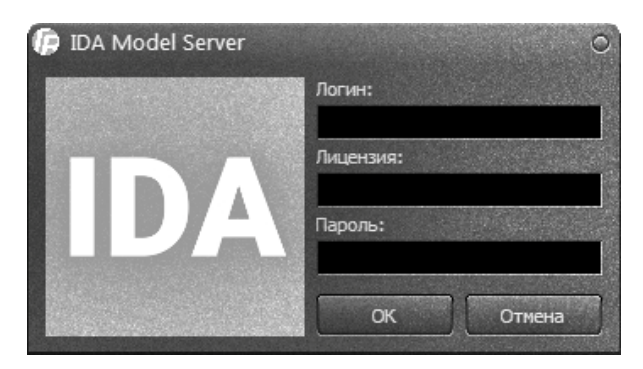

**Выведите данные через DDE сервер в программу.** Щелкните правой кнопкой мыши по Таблице обезличенных сделок и в выпадающем меню выберите «Вывод через DDE сервер» или нажмите комбинацию клавиш Ctrl + L. Нажмите последовательно кнопки «Начать вывод» и «Закрыть».

**Запустите программу в рабочий режим.** Дождитесь, когда появится индикатор «RD». Теперь можно нажимать кнопку «PLAY»

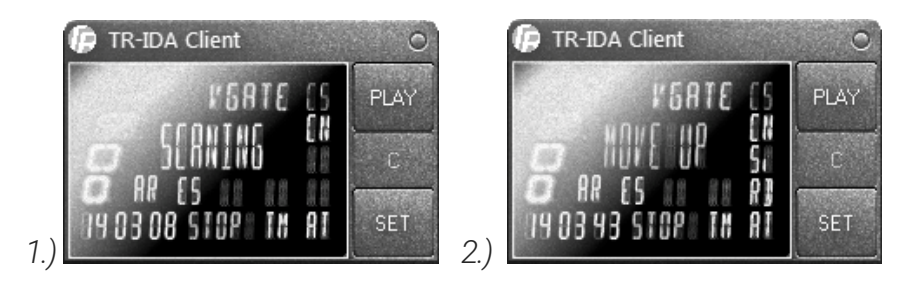

1 - 2: процесс запуска программы TR-IDA Client

## Техническая поддержка разработчика

Для получения технической поддержки по лицензионному программному обеспечению, необходимо обратиться к соответствующему разделу сайта www.trade-robot.ru

### Ограничения использования

<u>/! ВНИМАНИЕ!</u> Программа имеет ряд ограничений.

1. Запуск программы возможен только при установленном соединении с интернетом;

2. Использование программы допустимо исключительно одним пользователем;

3. Передача программы третьим лицам, покупка программы на сторонних ресурсах не допускаются и запрешены:

4. Запрещается производить дезасемблирование программы и иные несанкционированные разработчиком изменения либо дополнения программы;

5. Запрещается публиковать информацию на любых носителях, полученную при использовании программы, ее внешний вид и др. информацию, связанную с программой, без разрешения разработчика.

**/!) ВНИМАНИЕ!** Нарушение любого из пунктов 2,3,4,5 может привести к полной и безвозвратной блокировке лицензии пользователя!

# Требования безопасного использования

Обязательно ознакомьтесь с данным разделом, прочтите его внимательно. При соблюдении требований, описанных в данном разделе, обеспечивается безопасное использование Программы. Разработчик требует обязательного исполнения описанных требований.

Данная Программа имеет информационное назначение и не является предложением проводить операции на рынке ценных бумаг. Содержащаяся в Программе информация не может рассматриваться как предложение о покупке или продаже ценных бумаг. Разработчик не утверждает, что вся приводимая Программой или документацией информация абсолютно точна.

Данное программное обеспечение не предназначено и не может быть использовано в информационных системах, работающих в опасных средах либо обслуживающих системы жизнеобеспечения, в которых сбой в работе программного обеспечения может создать угрозу жизни людей или повлечь нанесение материального ущерба.

Риски - неизбежные составляющие биржевой деятельности. Для предотвращения нанесения возможного материального ущерба вследствие использования Программы - использовать Программу не рекомендуется.

Перед началом использования Программы необходимо внимательно изучить руководство, предоставляемое вместе с ней. Перед запуском Программы необходимо закрыть все открытые позиции и отменить все активные заявки по инструменту, который будет использоваться Программой.

Надежность и качество работы Программы зависит в т.ч. от качества соединения с интернетом и от качества связи «Клиент - Брокер». Поэтому пользователю необходимо обеспечить бесперебойную работу персонального компьютера, на котором установлена данная Программа, обеспечить надежное, бесперебойное и качественное подключение к сети Интернет, обеспечить надежную связь с серверами брокера и биржи.

Во время использования Программы, в случае непредвиденного обрыва связи с сетью Интернет, с серверами брокера и/или биржи, либо непредвиденного отключения используемого персонального компьютера и/или Программы следует незамедлительно проверить наличие открытых позиций и/или активных заявок в программном комплексе Quik, восстановив его работу, либо связавшись с брокерской компанией, предоставляющей пользователю доступ к бирже. Если Программа работает - сперва остановить ее.

Необходимо самостоятельно контролировать действия Программы постоянно. В случае несогласия с любыми действиями Программы необходимо немедленно прекратить ее работу, принять меры по закрытию открытых Программой позиций, отменить активные заявки.

Разработчик не гарантирует отсутствия технических ошибок и сбоев при использовании Программы. При обнаружении неполадок в работе Программы необходимо немедленно отключить Программу, принять меры по закрытию открытых Программой позиций, отменить активные заявки и обратиться к разработчику через раздел технической поддержки на сайте: www.trade-robot.ru

В момент работы Программы запрещается вручную выставлять/снимать заявки и осуществлять какие-либо действия по инструменту, использующемуся Программой. Эти действия приведут к ошибке или сбою Программы.

Заблаговременно, перед окончанием торгов на бирже необходимо отключить Программу, закрыть все открытые Программой позиции и отменить все активные заявки. Не рекомендуется переносить открытые позиции и активные заявки на следующий торговый день.

Обязательно, перед использованием Программы необходима длительная тренировка на тестовых данных для изучения всех особенностей стратегии, влияния различных значений настроек Программы, временных интервалов работы Программы и прочих факторов, влияющих на результат применения Программы. В случае, когда не удается понять назначение каких-либо настроек, следует обратиться к разработчику через раздел технической поддержки на сайте: www.trade-robot.ru. До понимания назначения настроек использовать Программу запрещается.

Перед установкой и назначением объема используемого инструмента следует самостоятельно рассчитать имеющиеся средства на счете с учетом покрытия возможных просадок и рисков во время работы Программы. Не рекомендуется использовать объем торгуемого инструмента более одного (количество, равное одному).

Следует самостоятельно контролировать действия сторонних программ (антивирусы, вредоносные программы и т.п.), установленных на персональном компьютере, которые могут влиять на работу Программы.

Необходимо самостоятельно ограничить доступ к Программе третьим лицам. Персональную информацию и файлы для работы с Программой следует держать в сохранности и секрете.